## ワードプレスのログイン方法変更について

**ワードプレス(Web サイトのシステム)への不正ログイン対策としてセキュリティプラグインを インストール致します。**

**セキュリティプラグインインストール後は、以下の通りのログイン方法が変更になります。 変更部分は③のひらがな入力部分です。**

ログインの URL は従来通りです。

①ユーザー名を入力してください。 ②パスワードを入力してください。 ③上に表示されたひらがなを入力してください。(ログインの度にこのひらがなは変わります)

※このひらがなの表示が読みにくい場合は、ブラウザを更新してください。表示されているひら がなが変わります。

④「ログイン」をクリックします。

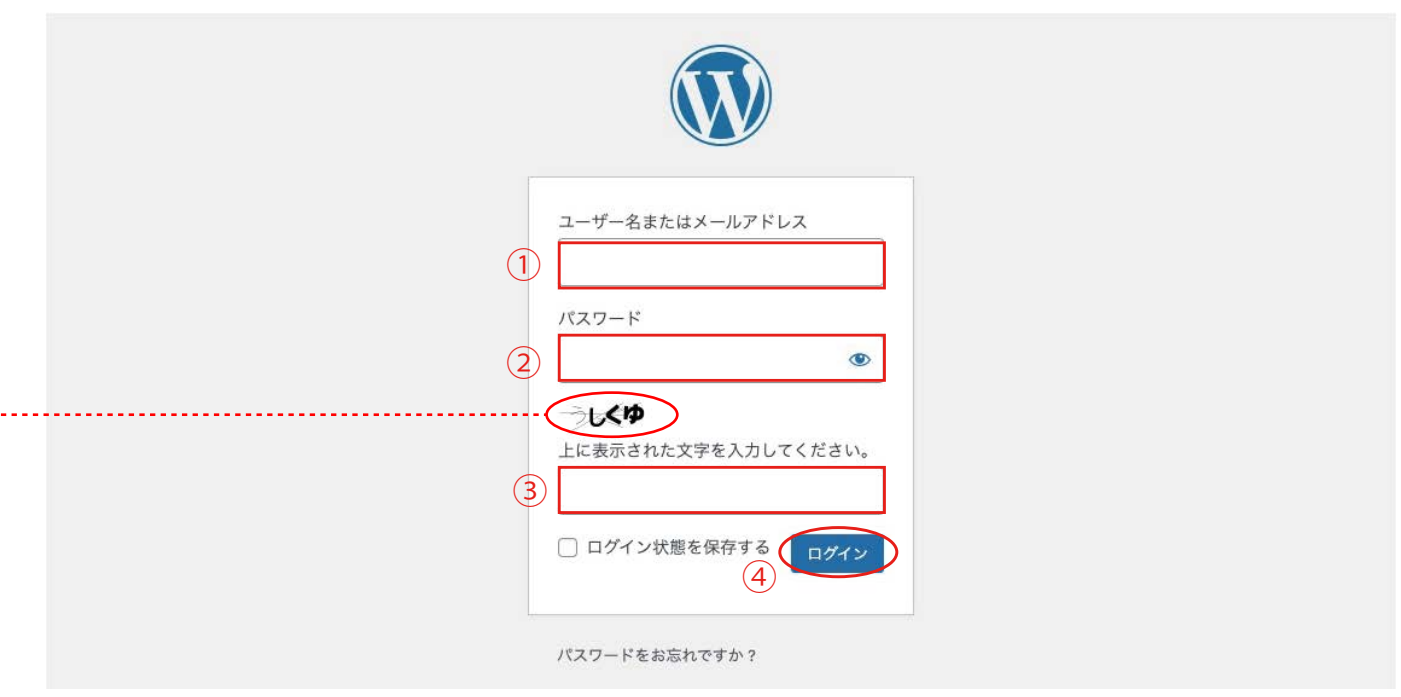